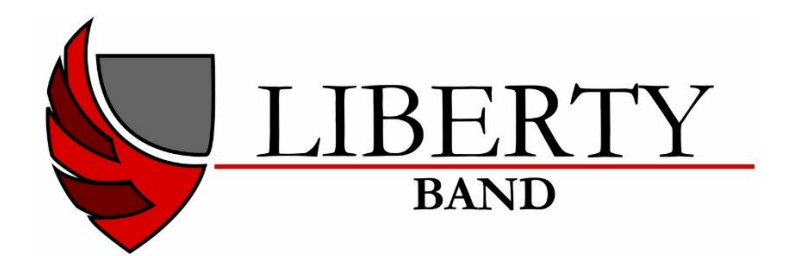

## **How to… sign up to volunteer for events in Charms**

1. Go to the Charms website:

[https://www.charmsoffice.com](https://www.charmsoffice.com/)

- 2. Hover over the blue Login button in the top right hand corner and click on **Parents/Students/Members**
- 3. Type in the school code **LibertyHSBand** and click on Enter Charms
- 4. Type in your student's password:

**Student Area Password: (Case Sensitive!)** Show Hint Enter If this is the first time you have logged in to Charms, your password is your ID number.

Initially it is set up as their 6-digit ID number, but if they don't know it or forgot, please email Mr Weaver or [president@libertyhsband.com](mailto:president@libertyhsband.com) for a password reset.

5. Click on the Volunteer icon:

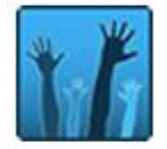

6. Choose an event from the drop-down options and click on the blue button:

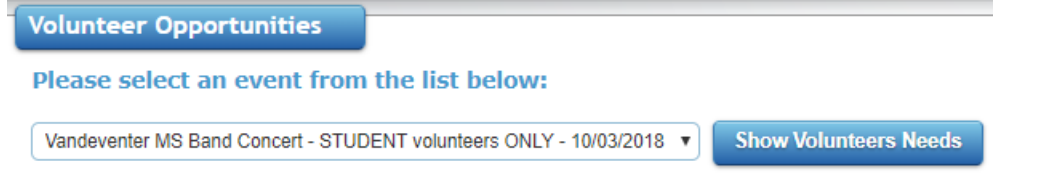

- 7. Type in your name, cell phone and email next to the job you would like to volunteer for and click on the blue sign up button.
- 8. If you have any questions or need further assistance, please email the volunteer coordinator at [volunteer@libertyhsband.com](mailto:volunteer@libertyhsband.com) . Thank you!